[Request Tracker,](http://wiki.intrusos.info/doku.php?id=tag:request_tracker&do=showtag&tag=Request_Tracker) [RT](http://wiki.intrusos.info/doku.php?id=tag:rt&do=showtag&tag=RT), [instalación](http://wiki.intrusos.info/doku.php?id=tag:instalacion&do=showtag&tag=instalaci%C3%B3n)

# **Instalación de Request Tracker 3.8.2**

# **Requisitos**

Request Tracker requiere un servidor mysql y apache.

**yum install** mysqld httpd

Si no lo hemos hecho ya, configuramos perl. (Normalmente respondemos a todo que si.)

/usr/bin/**perl** -MCPAN -e shell

### **Librerías necesarias**

Trataremos de instalar todas las librerías posibles por yum, ya que CPAN suele fallar. Para poder instalarlas debemos activar el repositorio **plus** y los de **RPMForge.**

Para ello ejecutamos

```
vi /etc/yum.repos.d/CentOS-Base.repo
[centosplus]
name=CentOS-$releasever - Plus
mirrorlist=http://mirrorlist.centos.org/?release=$releasever&arch=$basearch&
repo=centosplus
#baseurl=http://mirror.centos.org/centos/$releasever/centosplus/$basearch/
gpgcheck=1
enabled=1
gpgkey=http://mirror.centos.org/centos/RPM-GPG-KEY-CentOS-5
```
**wget** -c http://packages.sw.be/rpmforge-release/rpmforgerelease-0.3.6-1.el5.rf.i386.rpm rpm -vi rpmforge-release-0.3.6-1.el5.rf.i386.rpm

```
yum install perl-Digest-HMAC perl-Apache-Session perl-Class-Container perl-
Class-Data-Inheritable perl-Crypt-DES perl-Devel-StackTrace perl-Exception-
Class perl-GD perl-GD-Graph perl-GD-Text-Util perl-Hook-LexWrap perl-HTML-
Mason perl-HTTP-Server-Simple perl-HTTP-Server-Simple-Mason perl-IO-Socket-
INET6 perl-Net-SNMP perl-Params-Validate perl-Socket6 perl-UNIVERSAL-require
perl-HTML-scrubber perl-Text-WikiFormat perl-XML-RSS perl-Tree-Simple perl-
Text-Wrapper perl-Module-Versions-Report perl-CSS-Squish perl-Term-ReadKey
perl-Class-ReturnValue perl-Text-Quoted perl-Calendar-Simple perl-DBIx-
SearchBuilder perl-Text-Autoformat perl-MailTools perl-Regexp-Common perl-
Locale-Maketext-Lexicon perl-Locale-Maketext-Fuzzy perl-Time-HiRes perl-
Time-modules perl-TimeDate perl-Log-Dispatch perl-Text-Template perl-HTML-
```
Tree perl-HTML-Format perl-HTML-Scrubber perl-libwww-perl perl-MIME-tools perl-DBD-mysql perl-FCG perl-Apache-DBI perl-Apache-Session perl-Class-Container perl-Class-Data-Inheritable perl-Crypt-DES perl-Devel-StackTrace perl-Exception-Class perl-GD perl-GD-Graph perl-GD-Text-Util perl-Hook-LexWrap perl-HTML-Mason perl-HTTP-Server-Simple perl-HTTP-Server-Simple-Mason perl-IO-Socket perl-Net-SNMP perl-Params-Validate perl-Socket6 perl-XML-RSS perl-DBD-mysql

#### **Librerias por CPAN**

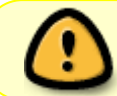

Este paso se hace solo en el caso de que al instalar Request Tracker diga que todavía le faltan librerías

Si al instalar el Request Tracker nos faltan mas librerías, debemos instalarlas con CPAN. Por ejemplo, si la instalación dice que falta Test::War, la instalamos de la siguiente forma:

```
perl -MCPAN -e 'install Test::Warn'
```
Si no funciona por el proxy, lo configuramos:

```
perl -MCPAN -e shell
o conf http_proxy 'http://10.141.134.2:3128'
o conf commit
```
### **Librerías a compilar**

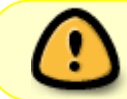

Este paso se hace solo en el caso de que al instalar Request Tracker y librerias por CPAN diga que todavía le faltan librerías.

Si tras el método CPAN tampoco hemos obtenido todas las librerías necesarias, debemos descargarlas de la [pagina oficial](http://search.cpan.org/~alexmv/Data-ICal-0.15/lib/Data/ICal.pm). La instalación normalmente se basa en:

```
tar zxvf paquete
cd paquete
perl Makefile.PL
make
make test
make install
```
Si la instalación de esta requiere otra, debemos instalarla antes.

### **Otros**

También instalamos el cliente ncftp y el compilador gcc.

```
wget -c
http://centos.karan.org/el5/extras/testing/i386/RPMS/ncftp-3.2.1-1.el5.kb.i3
86.rpm
rpm -vi ncftp-3.2.1-1.el5.kb.i386.rpm
yum install gcc make
```
La instalación también nos pide la creación de un usuario rt, que pertenezca al grupo apache:

```
groupadd rt
vi /etc/group
rt:x:500:apache
```
# **Instalación de Request Tracker**

Descargamos la última versión y la descomprimimos.

```
wget -c http://download.bestpractical.com/pub/rt/release/rt.tar.gz
tar xzf rt.tar.gz
```
Configuramos y testeamos las dependencias.

```
./configure --with-web-user=apache --with-web-group=apache --with-modperl2 -
-with-mysql
make testdeps # Si falla instalamos lo que falte con CPAN.
make install # Cuando no falle nada.
```
Por defecto se instalara en /opt/rt3 a no ser que especifiquemos en la configuración otro directorio. Vamos a personalizar algunos parámetros. La lista completa se encuentra en RT\_Config.pm, copie los parámetros que quiera cambiar desde ahí y cambie sus valores en RT\_SiteConfig.pm

Por ahora utilizaremos estos:

```
Set($rtname, 'rt3.miempresa.net');
Set($Organization, "rt3.miempresa.net");
Set($MinimumPasswordLength , "6");
Set($DatabaseType , 'mysql');
Set($DatabaseHost , 'localhost');
Set($DatabaseRTHost , 'localhost');
Set($DatabaseUser , 'rt_user');
Set($DatabasePassword , 'contraseña');
Set($DatabaseName , 'rt3');
Set($UseSQLForACLChecks, 1);
Set($0wnerEmail, 'root');
Set($LoopsToRTOwner, 1);
Set($MaxAttachmentSize, 10000000);
Set($DropLongAttachments, 1);
Set($DashboardAddress, 'admin@miempresa.net');
```

```
Set($WebPath '/rt');
#Set(@Plugins,(qw(Extension::QuickDelete)));
1;
```
Creamos el usuario rt\_user para mysql.

```
mysql -u root -p
GRANT ALL PRIVILEGES ON rt3.* TO 'rt_user'@'localhost' IDENTIFIED BY
'1qaz2wsx'
```
Inicializamos la base de datos.

**make** initialize-database

## **Configurando Apache**

Creamos un alias nuevo para poder acceder a Request Tracker, ya que el contenido web del programa esta en /opt/rt3/share/html. Editamos el httpd.conf y añadimos lo siguiente al final.

```
vim /etc/httpd/conf/httpd.conf
Alias /rt "/opt/rt3/share/html"
PerlModule Apache::DBI
PerlRequire /opt/rt3/bin/webmux.pl
<Directory /opt/rt3/share/html>
  AllowOverride All
  Options ExecCGI FollowSymLinks
   <IfModule mod_access.c>
         Order allow,deny
       Allow from all
   </IfModule>
</Directory>
<Location /rt>
  RewriteEngine One
  RedirectMatch permanent (.*)/$ $1/index.html
  AddDefaultCharset UTF-8
   SetHandler perl-script
  PerlHandler RT:: Mason
</Location>
```
### **Acceso a Rt**

Para acceder vamos a [http://ip/rt](#page--1-0) con el usuario root y contraseña "password".

Para activar la autentificación externa con el directorio activo de windows tenemos que hacer lo siguiente:

- Crear en el directorio activo dentro de Users, un usuario con una buena contraseña, que no puedad cambiar la contraseña y que no caduque
- Crear un grupo dentro de Users llamada **usuarios RT**
- Instalar el plugin para la autentificación

export PERL5LIB=/opt/rt3/lib perl -MCPAN -e 'install RT::Authen::ExternalAuth'

Hacer una copia de seguridad y modificar el fichero /opt/rt3/local/plugins/RT-Authen-ExternalAuth/etc/RT\_SiteConfig.pm para que quede así:

```
Set($ExternalAuthPriority, [ 'My_LDAP' ] );
Set($ExternalInfoPriority, [ 'My LDAP' ] );
Set($ExternalServiceUsesSSLorTLS, 0);
Set($AutoCreateNonExternalUsers, 0);
Set($ExternalSettings, {
                 'My LDAP' => {
                 'type' => 'Umap', 'server' => 'DNS servidor AD o ip',
\blacksquare'user' \blacksquare \blacksquare'cn=ldap,cn=users,dc=empresa,dc=org',
                 'pass' \Rightarrow 'contraseña de ldap',
                 base' \Rightarrow 'dc=empresa, dc=orq', 'filter' =>
'(&(ObjectCategory=User)(ObjectClass=Person))',
                  'd_filter' =>
'(userAccountControl:1.2.840.113556.1.4.803:=2)',
'tls' \qquad \qquad \Rightarrow \qquad 0,
# 'ssl_version' => 3,
                 'net ldap \arg s' => [ version => 3
],
                  'group' => 'cn=usuarios
RT,cn=Users,dc=empresa,dc=org',
                 'group attr' \Rightarrow 'member',
                 'attr match list' => [ 'Name', 'EmailAddress'
],
                 'attr map' \Rightarrow { ' ' \text{Name}' \Rightarrow'sAMAccountName',
                                             'EmailAddress' =>
'mail',
```
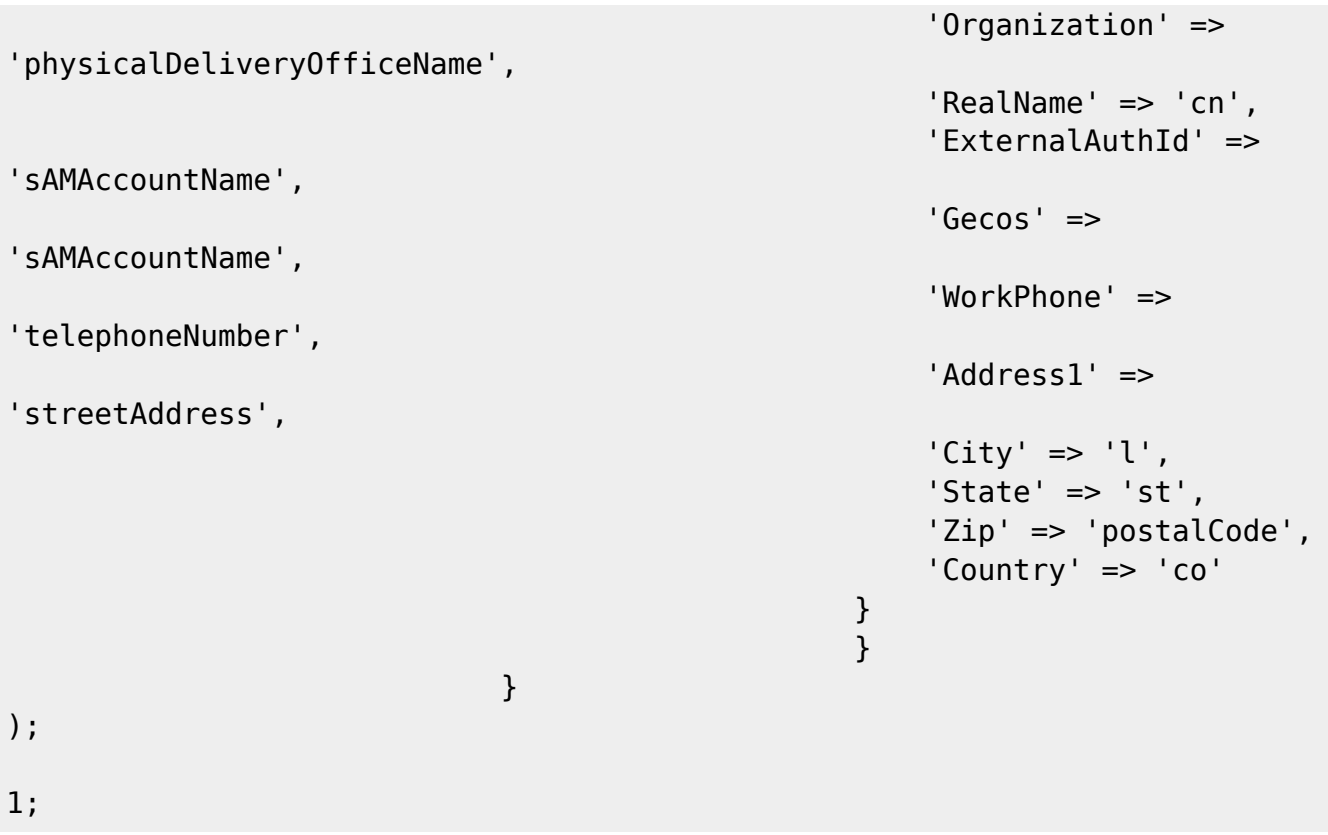

Editar **/opt/rt3/etc/RT\_SiteConfig.pm** y descomentar (quitar la #)

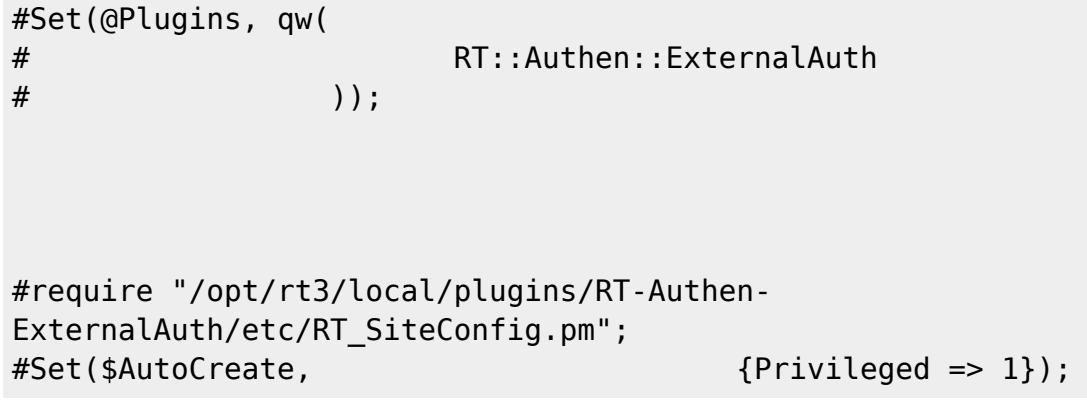

Grabar y reiniciar el servicio httpd

En caso de que el servicio httpd no inicie, mirar el log para ver a que se debe /var/log/httpd/error.log Si el error es algo así como can´t locate Net/LDAP necesitamos instalar una librería para ello hacemos #CPAN #cpan[1]>install NET:LDAP

#### **Correo**

Para que pueda enviar correo hay que instalar un cliente de correo.

Tambien se puede instalar un servidor de correo como postfix y que haga relay hacia un servidor de correos externo.

## **Instalación de nuevos Informes**

<http://wiki.bestpractical.com/view/TimeWorkedReport>

# **Referencias**

- <http://sysadmins.es/2010/04/09/instalacion-de-rt-387-en-centos-54/>
- Instalación en Centos<http://wiki.bestpractical.com/view/CentOS5InstallPlusSome>
- [http://www.sun.com/bigadmin/hubs/multilingual/spanish/content/req\\_track\\_2.jsp](http://www.sun.com/bigadmin/hubs/multilingual/spanish/content/req_track_2.jsp)
- <http://www.wains.be/index.php/2008/02/23/request-tracker-36-on-debian-etch-postfix-fetchmail/>
- <http://wiki.covetel.com.ve/RT>
- <http://www.uio.no/tjenester/it/applikasjoner/rt/utvikling-drift/modifications/>

From: <http://wiki.intrusos.info/>- **LCWIKI**

Permanent link: **<http://wiki.intrusos.info/doku.php?id=aplicaciones:rt:instalacion>**

Last update: **2023/01/18 14:36**

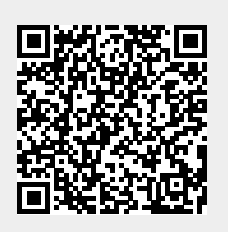